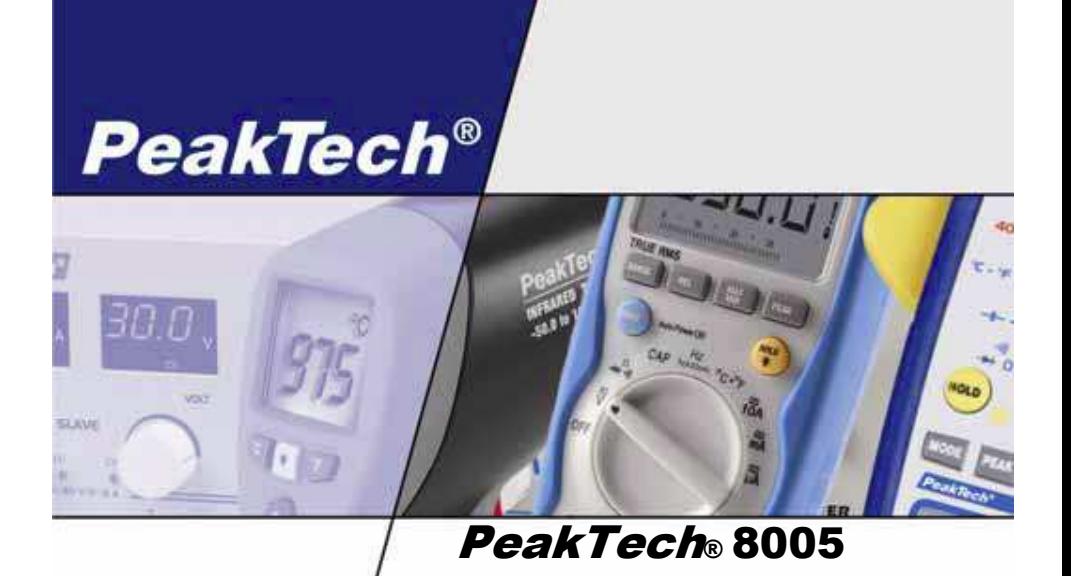

**Kasutusjuhend** 

**Helitugevuse ja müramõõtja**

Spitzentechnologie, die überzeugt  $\blacktriangleright$ 

# **Ohutusnõuded**

Käesolev toode vastab järgmiste Euroopa Ühenduse direktiivide nõuetele: 2006/95/EC 2004/108/EC (Elektromagnetiline ühilduvus) ja 2006/95/EC (CE-märgistus). (Madalpingeseadmed), parandatud: 93/68/EC Saasteaste 2.

Seadme ohutu töötamise kindlustamiseks ja lühistest põhjustatud vigastuste vältimiseks peab järgima alltoodud ohutusnõudeid. Kahjud, mis tekivad ohutusnõuete mittejärgimisest, ei kuulu hüvitamisele.

- \* Asendage defektne kaitse üksnes samade nimiandmetega kaitsmega. **Ärge mitte kunagi lühistage kaitset või kaitsmete katet.**
- Järgige hoiatussilte ja teisi märgiseid seadmel.
- \* Mõõtetöid võib teostada üksnes kuivas riietuses ja kummist jalanõudes või isoleermatil
- \* Ärge jätke seadet otsese päikesevalguse kätte või äärmusliku temperatuuriga keskkonda.
- \* Hoidke seadet liigniiskuse ja vee eest.
- \* Hoidke seadet löökide ja tugeva vibratsiooni eest.
- \* Ärge töötage seadmega tugevas magnetväljas (mootorite, trafode jms lähedal)
- \* Hoidke kuumad jootekolvid ja –püstolid mõõteseadmest eemal.
- \* Enne mõõtmistöid lubage seadmel saavutada ruumi temperatuur (oluline täpsete tulemuste saamiseks).
- \* Ärge modifitseerige seadet mingil viisil.
- \* Kaitsmaks juhtnuppe, ärge asetage seadet ekraan allapoole lauale või tööpinnale.
- \* Seadme avamist ning parandus- ja hooldustöid võib läbi viia ainult vastava kvalifikatsiooniga personal.
- \* **Mõõteriistad ei ole mõeldud lastele mängimiseks!**

#### **Korpuse puhastamine**

 Puhastada võib üksnes pehme niiske lapiga, kaubanduses saada olevate majapidamistele mõeldud puhastusvahenditega. Lühiste ja seadme kahjustuste vältimiseks jälgige, et vesi ei satuks seadmesse.

# **1. Sissejuhatus**

Teie digitaalne müramõõtur võimaldab automaatset või manuaalset helitugevuse mõõtmist vahemikus 30 kuni 130 dB. Seade vastab standardile IEC 61672-1, klass 2 ning omab resolutsiooni 0,1 dB.

Taustamüra neelaja võimaldab täpselt mõõta heli tugevust isegi valju müra taustal.

Mõõtja võimaldab teil valida pika ja lühikese reageerimisaja ning A- ja Ckaalumise vahel.

Ühenduspesad lubavad kasutada nii vahelduv- kui alalisvoolu analoogväljundit, USB liides võimaldab kasutada kaablit mõõteandmete kogumiseks arvutisse.

# **2. Seadme esiosa kirjeldus**

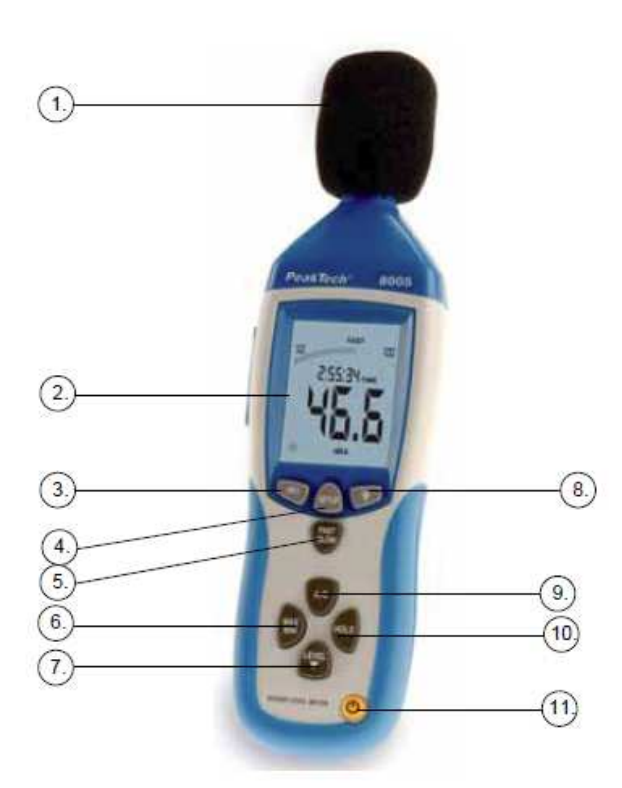

Kõik õigused, sealhulgas käesolevale tõlkele, juhendi või selle osade<br>trükkimisele ja paljundamisele, on kaitstud. Mistahes viisil viisil trükkimisele ja paljundamisele, on kaitstud. reprodutseerimine on lubatud üksnes kirjalikul loal.

Juhend on koostatud värske tehnilise info põhjal ning juhendiga antakse teavet seadme muudatustest.

Käesolevaga kinnitame, et mõõteseade on tehases nõuetele vastavalt kalibreeritud ja vastab toodud tehnilistele tingimustele.

Soovitame kalibreerida seade uuesti 1 aasta möödumisel.

© **PeakTech®** 11/2009/Th/pt

Heinz-Günter Lau GmbH - Kornkamp 32 - DE-22926 Ahrensburg / Germany Tel: +49-(0) 4102-42343/44 Faks: +49-(0) 4102-434 16 E-post: info@peaktech.de Internet: www.peaktech.de

# **6. Patareide vahetamine**

Kui ekraanil kuvatakse patarei sümbol, on patarei pinge langenud alla kriitilist taset ning tuleb asendada uuega nii ruttu kui võimalik.

- 1. Eemaldage patareide kate seadme nuppudepoolselt küljelt.
- 2. Eemaldage vana patarei ja asendage uue 9 V patareiga.
- 3. Jälgige, et patarei on sisestatud õiges asendis õige polaarsusega.
- 4. Asetage kaitsekate tagasi ja kontrollige, kas see on korralikult kinni.

#### **Märkused patareidega seotud eeskirjade kohta**

Paljud seadmed tarnitakse koos patareidega. Võib leiduda ka seadmeid, millesse on patareid või akud sisse ehitatud. Seoses niisuguste patareide ja akude müügiga oleme eeskirjade järgi kohustatud teavitama oma kliente järgnevast:

Palun viige kasutatud patareid ja akud kogumispunkti või tagastage nad kaupluses. Patareide hävitamine koos majapidamisjäätmetega on rangelt keelatud. Te võite meilt ostetud patareid utiliseerimistasuta tagastada aadressile, mille leiate kasutusjuhendi viimaselt leheküljelt või saata postiga.

Ohtlikke aineid sisaldavad patareid tähistatakse kõrvaloleva märgisega. Märgise all on toodud ohtliku aine keemiline sümbol, näiteks "Cd" tähendab kaadmiumi, "Pb" pliid ja "Hg" elavhõbedat.

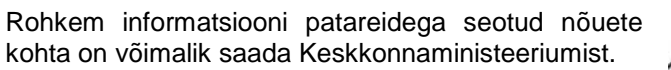

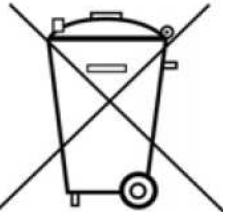

- 1.) Mikrofoni tuulekaitse
- 2.) Vedelkristallekraan
- 3.) **REC**-nupp USB-liidese aktiveerimiseks reaalaja-režiimis ja Datalogger'i (sisemine mälu) käivitamiseks ilma USB-ühenduseta
- 4.) **SETUP**-nupp (seadistusteks; USB-liidese aktiveerimiseks Dataloggerühenduse jaoks)
- 5.) **FAST/SLOW** nupp reaktsiooniaja muutmiseks
- 6.) **MAX/MIN** nupp
- 7.) **LEVEL**-nupp piirkonna käsitsivalimiseks
- 8.) Taustavalgustus
- 9.) Sageduse kaalumise valikunupp
- 10.) **DATA-HOLD**-nupp
- 11.) **ON/OFF**-nupp sisse- ja väljalülitamiseks
- 12.) Sisemise 9V alalispinge toiteklemm
- 13.) USB-liidese pesa
- 14.) AC/DC signaali väljund
- 15.) Kalibreerimispotentsiomeeter (CAL)
- 16.) Paigalduskruvi
- 17.) Patareihoidja kaas
- 18.) Mikrofon

# **3. Mürataseme mõõtmine**

Mürataset kuvatakse nii digitaalselt kui tulpdiagrammina.

 \* Vajutage nupule **ON/OFF**, et mõõtja sisse lülitada. Seade hakkab mõõtma müra tugevust. Suunake mikrofon mõõtmiseks heliallika poole.

# **3.1. A- ja C-kaalumise valimine**

Kui lülitate seadme sisse, on ta A-kaalumise režiimis. A-kaalumine võimaldab mõõtjal reageerida sarvaselt inimese kõrvale, mis vähendab ja suurendab teatud amplituude sagedusspektris. A-kaalumise rakendused hõlmavad OSHA regulatoorse mõõtmise, keskkonnamõõtmised, töökoha kujunduse ja seadustele vastavuse kontrollimise.

 C-kaalumine on sobiv ühtlase vastusega mõõtmisteks, amplituude ei suurendata-vähendata vastavalt sagedusspektrile. Selle rakendused hõlmavad mootorite ja masinate mürataseme analüüsi.

 Vajutage nupule **A/C** (9), et valida A- ja C-kaalumise vahel. Valitud režiimist informeerib näit dBA või dBC ekraani parempoolsel äärel.

#### **3.2. Reaktsiooniaja valimine**

Teil on võimalik valida pika ja lühikese reaktsiooniaja vahel, et ühildada mõõtmisi erinevate standardite ja rakendustega. Näiteks enamik OSHAtüüpi mõõtmisi tehakse, kasutades pikka reaktsiooniaega ja A-kaalumist.

Seadme sisselülitamisel on ta kiire reaktsiooni režiimis. Vajutage nupule **FAST/SLOW** (5), et valida kiire ja aeglase reaktsiooni vahel. Väike kiri fast või slow kuvatakse ekraani parempoolsel serval vastavalt aktiivsele režiimile.

FAST: 1 kord 125 ms kohta (8 korda sekundis) SLOW: 1 kord sekundis

#### **3.3. Maksimaalsete ja minimaalsete mõõtetulemuste salvestamine**

- **Nupp MAX/MIN:** Maksimaalse ja minimaalse tulemuse kuvamine. Vajutage sellele nupule ühe korra MAX/MIN mõõterežiimi sisenemiseks. Ekraanile ilmub "MAX" ning kuvatakse ja hoitakse kõrgeim müratase, kuni uue, veel kõrgema taseme mõõtmiseni ning näitu uuendatakse. Vajutades nuppu veel korra, ilmub ekraanile kiri "MIN" ja kuvatakse analoogiliselt madalaim müratase. Režiimist väljumiseks vajutage korraks samale nupule.<br>Nupp HOLD: Vajutades sellele nupule, hoitaks
- **Nupp HOLD:** Vajutades sellele nupule, hoitakse tulemit ekraanil. **Toitenupp:** Lülitab mõõtja toite sisse või välja.

**Välise 9 V alalispinge toitepistik:** Ühendamiseks välise 9 V alalispinge allikaga.

**Ava suurus:** Välisdiameeter: 3,5 mm, sisediameeter: 1,35 mm

**USB-liides:** USB-signaaliväljund on 9600 bps jadaliides.

# **5. Tehnilised andmed**

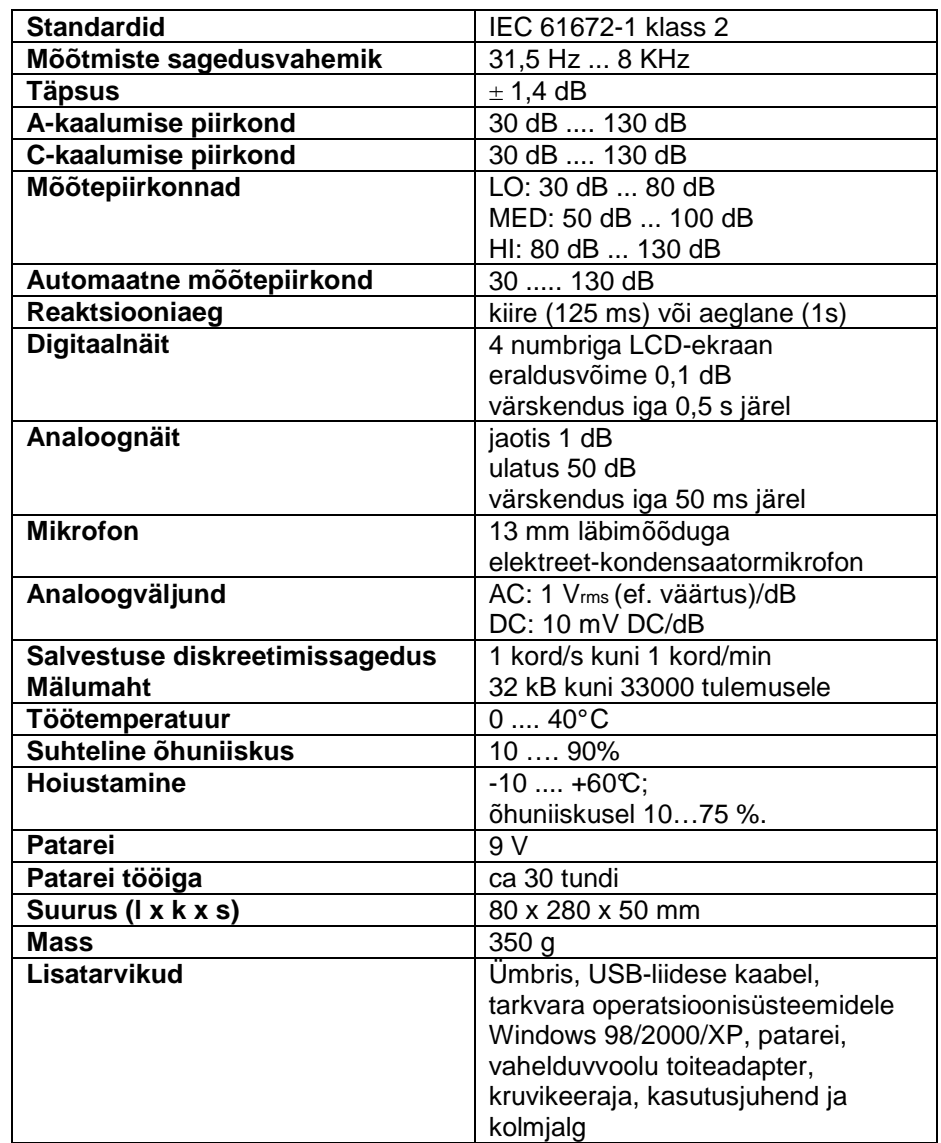

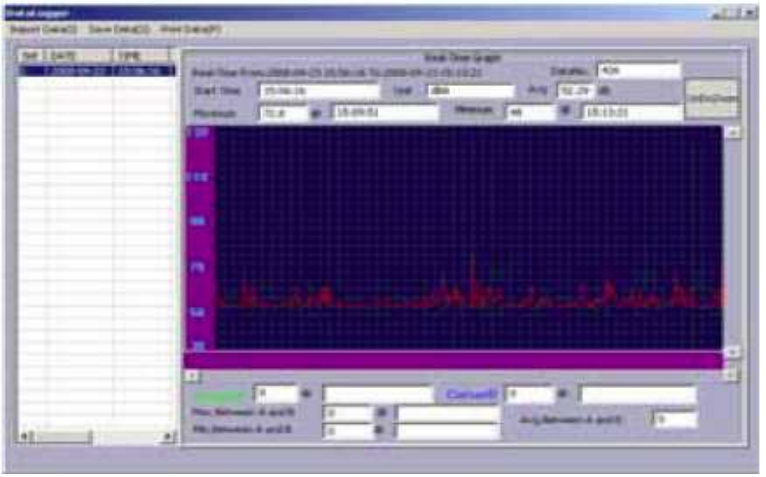

Andmete salvestamiseks arvutisse valige menüüst "Save Data", määrake kaust ja faili nimi ning kinnitage see, vajutades "Save".

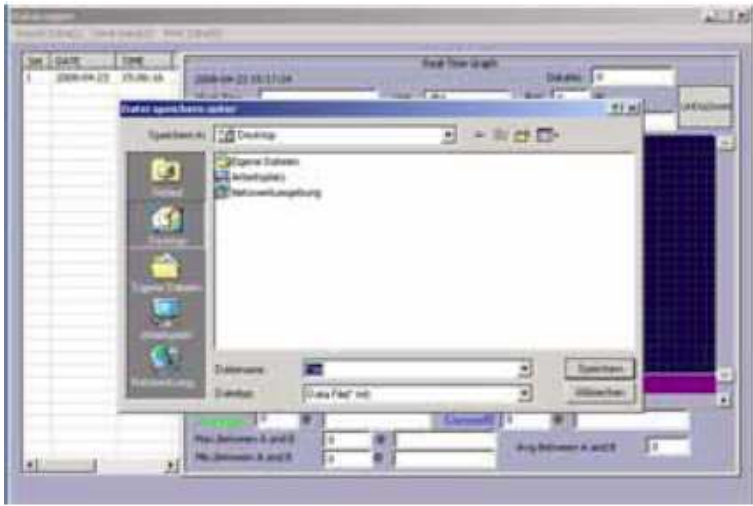

Andmed on salvestatud arvutisse.

**AC/DC signaaliväljund:** 

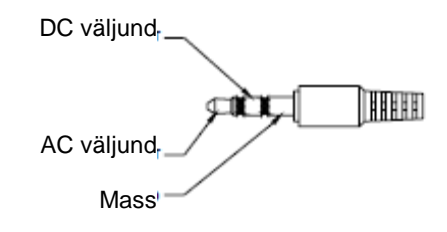

AC: Väljundpinge: 1 V (ef. väärtus) vastavalt ühele mõõteprk. jaotisele Väljundi impedants: 100 ΩDC: Väljundpinge: 10 mV/dB Väljundi impedants: 1000 Ω

#### **3.4. Mõõtepiirkonna valimine manuaalselt või automaatselt**

Seadmel on neli mõõtepiirkonda: AUTO: 30 ... 130 dB; LO: 30 ... 80 dB; MED: 50 … 100 dB; HI: 80 … 130 dB.

 Mõõteseadme sisselülitamisel on ta käsitsivalikurežiimis. See on sobiv juhul, kui teate mõõtepiirkonda ette. See võimaldab võtta lugemeid kiiremini, kuna seade ei pea enne tulemuse kuvamist leidma sobivat piirkonda.

 Võite seada müramõõturi ka automaatsele mõõtepiirkonna valikule. Sel juhul valib seade piirkonna, mis on mõõtmistäpsuse seisukohast parim. Kahekohaline number ekraanil tulpdiagrammist paremal näitab mõõtepiirkonna alumist piiri.

Mõõtepiikonna automaatvaliku aktiveerimine:

 1. Mürataseme mõõtmisel vajutage nuppu **LEVEL** (7) kuni kiri "AUTO" ilmub ekraanile. Pange tähele, et kahekohaline number tulpdiagrammist paremal muutub, et näidata uut äsjavalitud mõõtepiirkonda.

 2. Mõõtepiirkonna käsivalikule naasmiseks vajutage nupule **LEVEL** (7), kuni kiri "AUTO" kaob ekraanilt.

# **3.5. SETUP-nupp**

Aja (kuupäeva ja kellaaja) seadistamine

 Lülitage seade sisse ja vajutage nuppu **SETUP**, kuni ekraanile ilmub kiri "TIME". Nüüd on seade ajaseadistusrežiimil. Ekraanil kuvatakse kuupäev järgmiselt:

DATE  $\mathbf{0.5}$  -  $\mathbf{12}$ 

Vajutage nuppu **SETUP** teist korda, ekraanil kuvatakse:

58

Mõõteseade on nüüd minutite muutmise režiimil. Muudatuste tegemiseks vajutage nupule **LEVEL** ning seadistuse lõppedes nupule **HOLD**.

Kolmandat korda **SETUP**-nupule vajutades on võimalik muuta tunde. Muudatuste tegemiseks vajutage nupule **LEVEL** ning seadistuse lõppedes nupule **HOLD**.

Neljandat korda **SETUP**-nupule vajutades on võimalik muuta kuupäeva. Muudatuste tegemiseks vajutage nupule **LEVEL** ning seadistuse lõppedes nupule **HOLD**. Ekraani näit:

 $_{\text{PATE}} - d - 2B$ 

Vajutades viiendat korda nupule **SETUP**, on võimalik muuta kuud. Muudatuste tegemiseks vajutage nupule **LEVEL** ning seadistuse lõppedes nupule **HOLD**. Ekraani näit:

$$
PATE = H - H
$$

### **4.3. Sisemälu salvestussageduse seadistamine**

Vajutage enne sisselülitamist nupule ist hoidke seda all. Samal ajal lülitage seade sisse. Vajutage nuppu **LEVEL**, et valida diskreetimissagedus (1...59 s), seejärel vajutage nuppu **HOLD**, et suurus säilitada.

### **Andmete laadimine seadme sisemälust (Datalogger) arvutisse**

- Ühendage seade arvutiga USB-kaabli abil.
- Käivitage vastav tarkvara.
- \* Valige menüüst "COM-Port" õige port.
- Vajutage seadmel nuppu **SETUP**.
- \* Sümbol  $\mathcal O$  kaob ekraanilt. USB-liides on nüüd valmis andmeid edastama.
- \* Valige arvutis peamenüüst "Datalogger".
- \* Salvestatud mõõtetulemused edastatakse arvutisse ja seadme ekraanile olmub kiri "Out".
- \* Sõltuvalt andmetest ja andmemahust võib see toiming võtta aega.

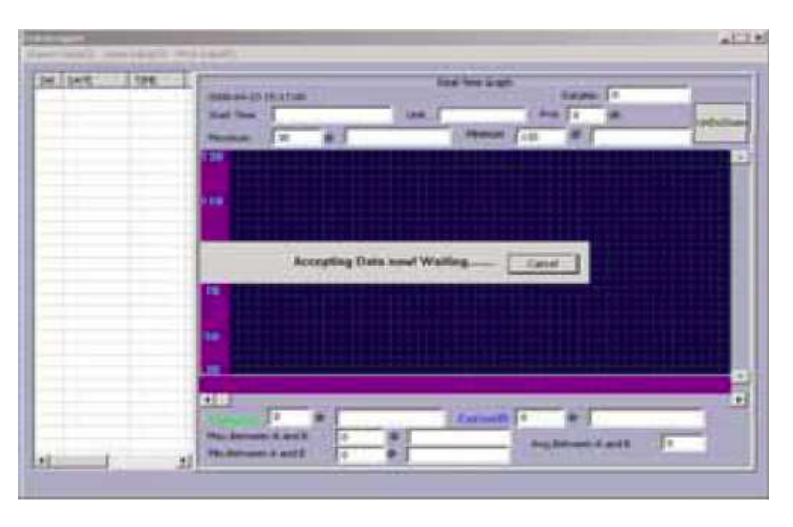

Pärast andmeedastuse lõppemist kuvatakse ekraanil allalaadimise aken. Vasakul poolel näidatakse mõõtetulemused kronoloogilises järjekorras. Valitud real hiire topeltklõpsuga kuvatakse tulemused graafikuna akna paremal poolel.

- Valige funktsioon "Run" menüüst "Real time".
- \* Nüüd salvestatakse andmed seadmest otse arvutisse.

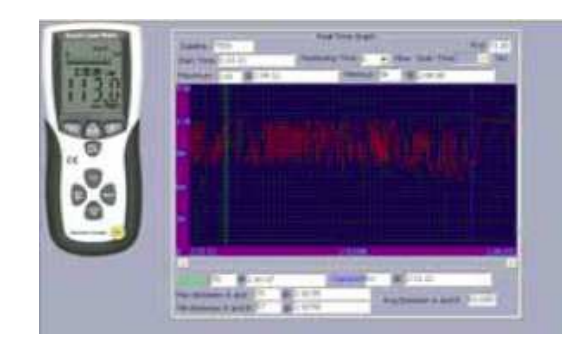

Pärast mõõtmise lõppemist kuvatakse teade, kuhu saate andmed salvestada (txt või xls formaadis)

# **4.2. Toimingud seadme PeakTech 8005 sisemäluga (Datalogger)**

Sisemälu abil on võimalik tulemusi salvestada ilma arvutiga ühendamata. Mõõtetulemused (kuni 32000 tulemust) salvestatakse seadme mällu, kust on neid võimalik hiljem arvutisse laadida.

- Vajutage nupule **REC**, et sisemälu aktiveerida.
- \* Ekraanile ilmub kiri "REC" ja sümbol  $\oslash$  kaob. Nüüd salvestatakse tulemused sagedusega 1 kord sekundis.
- \* Kui mõõtmised on lõppenud, vajutage nuppu **REC**, et sisemälu inaktiveerida. Kiri "REC" kaob ekraanilt.

### Märkus:

 Kui seadme mälu saab täis, kuvatakse ekraanil kiri "FULL". Seade hakkab kustutama kõige varasemaid mõõtetulemusi.

Mälu puhastamiseks tehke järgmist:

- \* Vajutage ja hoidke all nuppu **REC** ning lülitage samal ajal seade sisse.
- \* Ekraanile ilmub kiri "CLA" (CLEAR)
- \* Seadme sisemälu on nüüd tühi.

Andmevigade ja andmekao vältimiseks ärge lülitage salvestusrežiimil olevat seadet välja. Kui kiri "REC" on ekraanilt kustunud, võib seadme välja lülitada.

Vajutades kuuendat korda nupule **SETUP**, on võimalik muuta aastat. Muudatuste tegemiseks vajutage nupule **LEVEL** ning seadistuse lõppedes nupule **HOLD**. Ekraani näit:

**DATE**  $-$  4 -  $\Pi$ 6

Vajutades seitsmendat korda nupule **SETUP**, kuvatakse ekraanil kiri:

Nüüd vajutage **SETUP**-nuppu veelkord ning salvestage muudatused, vajutades nupule **HOLD**.

# **3.6. Kalibreerimispotentsiomeeter (CAL)**

Standardse mürataseme mõõtmise välise kalibreerimise jaoks.

# **3.6.1. Kalibreerimistoimingud**

- \* Tehke järgmised seadistused: Sageduse kaalumine: A-kaalumine Reaktsiooniaeg: FAST Mõõtepiirkond: 50 ~100dB
- \* Sisestage mikrofoniosa ettevaatlikult kalibraatori (94dB / 1kHz) pooletollisesse avasse.
- \* Lülitage kalibraator sisse ja seadistage potentsiomeeter nii, et ekraanil kuvataks näit 94.0 dB.

Märkus: Kõik seadmed kalibreeritakse enne kohaletoimetamist. Soovitatav kalibreerimisintervall on 1 kord aastas.

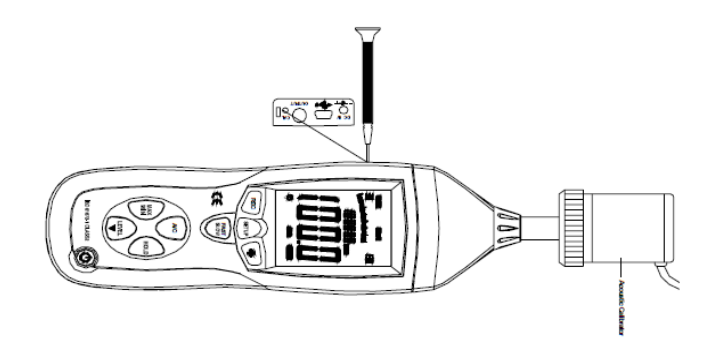

#### **3.7. Ettevalmistused mõõtmiseks**

- \* Eemaldage patareihoidja kaas ja sisestage üks 9 V patarei.
- Asetage kaas tagasi.
- \* Kui patarei rikneb või pinge langeb alla lubatud väärtuse, ilmub ekraanile märk  $\mathbf{H}$ , mis tähendab, et 9 V patarei tuleb asendada.
- \* Kui kasutate vahelduvvooluadapterit, sisestage selle väljund (Ø 3,5) 9 V alalispinge sisendisse küljepaneelil.

#### **3.8. Toimingud**

- \* Lülitage seade sisse
- \* Vajutage nuppu **LEVEL**, et valida sobiv piirkond ning jälgige, et ekraanile ei ilmu kirjasid "UNDER" või "OVER".
- \* Valige dBA üldise mürataseme mõõtmiseks ja dBC lineaarse tundlikkusega mõõtmiseks.
- \* Valige FAST hetke mürataseme ja SLOW keskmise mürataseme mõõtmiseks.
- \* Valige MAX/MIN helide maksimum- ja miinimumtugevuse mõõtmiseks.
- \* Hoidke seadet mugavalt käes või fikseerige kolmjalale ning mõõtke müratase 1... 1,5 m kauguselt allikast.

#### **3.9. Pange tähele**

- \* Ärge hoidke ega kasutage seadet kõrge temperatuuri või kõrge õhuniiskusega keskkondades.
- \* Kui te ei kasuta seadet pikema aja vältel, eemaldage patareid, et vältida pataeide lekkimist ja kahju seadmele.
- \* Kui kasutate seadet tuule käes, katke mikrofon vastava kattega, et vältida kõrvalisi helisignaale.
- \* Hoidke mikrofon kuivana ja vältige suuri vibratsioone.

### **3.10. Tarkvara installeerimine**

- \* Käivitage operatsioonisüsteem Windows
- Sisestage CD CD/DVD-lugejasse.
- \* Käivitage installatsiooniprogramm SETUP.EXE ning installeerige tarkvara vastavasse kataloogi.

# **3.11. USB ohjuri installeerimine**

- \* Ühendage seade läbi USB-pordi arvutiga. Valige PeakTech® 8005 tarkvaraplaadilt vastav kataloog usb\_driver, järgides juhiseid.
- \* Pärast draiveri installeerimist lisatakse uus COM-port portidele seadmehalduris (Device Manager). Pordi number määratakse eelmiste portide järgi, näiteks COM3 või COM4.

# **4. Töötamine ühenduses arvutiga**

# **4.1. Toimingud reaalaja-režiimis**

# USB ühenduste seadistamine:

 Lülitage seade sisse, ühendage kaabli abil arvutiga ning valige peamenüüst COM3 või COM4. Seejärel vajutage nupule SETUP. Sümbol <sup>(7</sup>) kaob ekraanilt, tähistades andmeedastuse toimumist ja automaatse väljalülitamise peatamist.

- \* Käivitage rakendusprogramm, ühendage seade kaabli abil arvutiga.
- \* Valige menüüst "COM-PORT" õige COM-port.

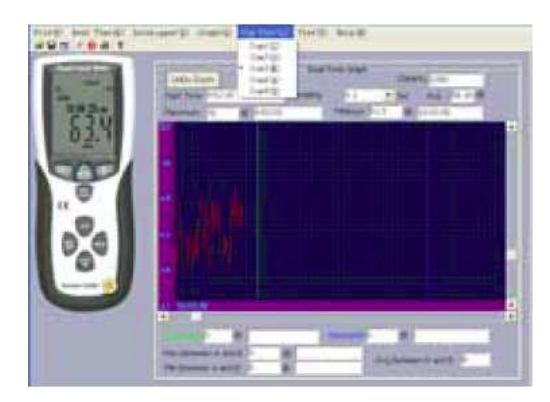

\* Vajutage nuppu **REC**, et käivitada USB-ühendus.

 \* Valige menüü "Real time" reaalaja-mõõtmisteks ja funktsioon "Setup". Avaneb aken, kus saate seadistada parameetreid mõõtmise jaoks, nt maksimaalse mõõtetulemuste arvu (maks. 20000), diskreetimissageduse (0,1 kuni 10 s) ja mõõtmise ajalised piirid.

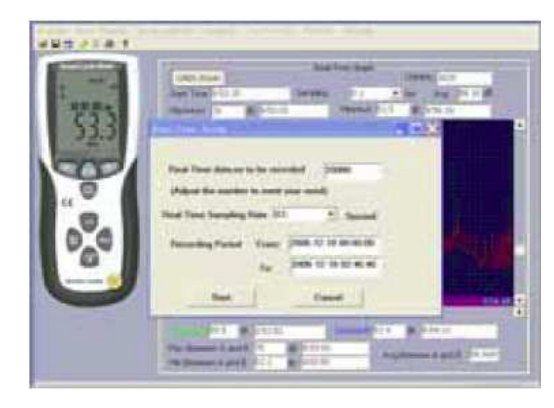